### **Wireless Network at Ben-Gurion University**

At BGU we have number of wireless networks, Intended for different audiences and purposes:

# **1. BGU-Segel**

- Will replace network **BGU-WIFI**
- This network serves Ben-Gurion University staff. It provides access to university services and non-University websites.

It requires organization user and password.

### **Properties:**

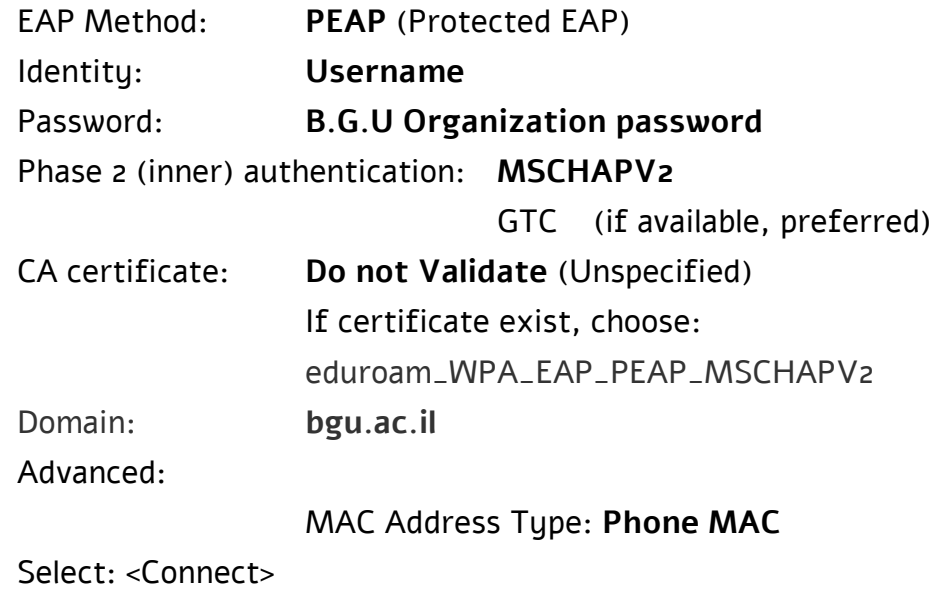

• How to install A certificate:

Open: https://cat.eduroam.org Select: "Click here to download your eduroam installer" Select your organization:

"Ben-Gurion University of the Negev"

Click: "Download your eduroam installer (Your OS name)" Run it and insert:

Username: <u>username[@bgu.ac.il](mailto:username@bgu.ac.il)</u>

Password: < Organization Password> Click: <Install>

# **2. BGU-Students**

This network serves students at Ben-Gurion University. Currently it provides access to university services and non-University websites. Soon, it will be limited by Firewall rules.

It requires organization user and password.

### • **Properties:**

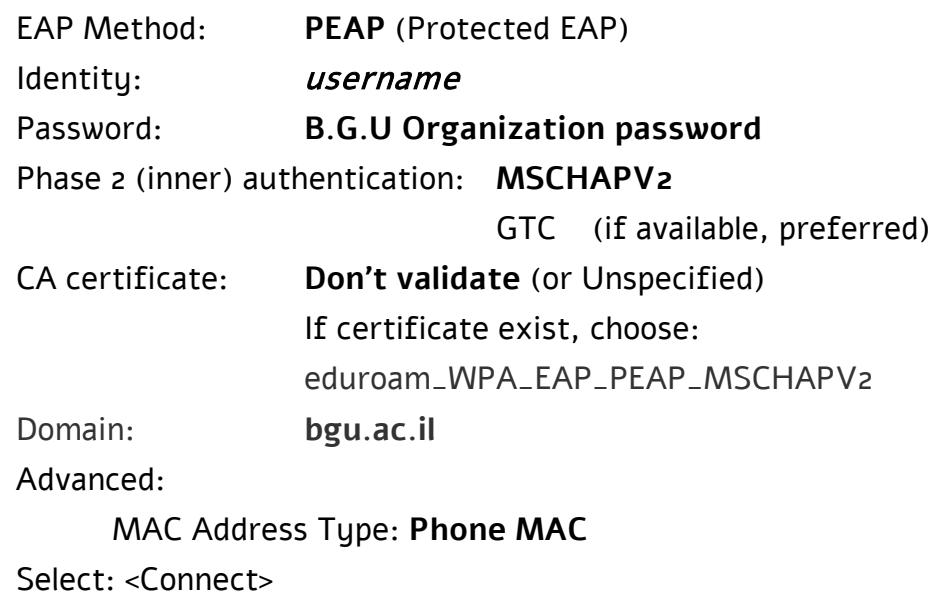

• **How to install a certificate:**

Open: https://cat.eduroam.org

Select: "Click here to download your eduroam installer" Select: "Ben-Gurion University of the Negev" Click on: "Download your eduroam installer" Run it and insert: Username: <u>username[@bgu.ac.il](mailto:username@bgu.ac.il)</u> Password: < *Organization Password>* 

### **3. eduroam**

eduroam (EDUcation ROAMing) is a global collaboration where universities share access to their wireless networks. It means that you can get access to the wireless network with your institution username and password when visiting other universities.

(For example: our users should use: *username*[@bgu.ac.il\)](mailto:username@bgu.ac.il)

#### • **Properties:**

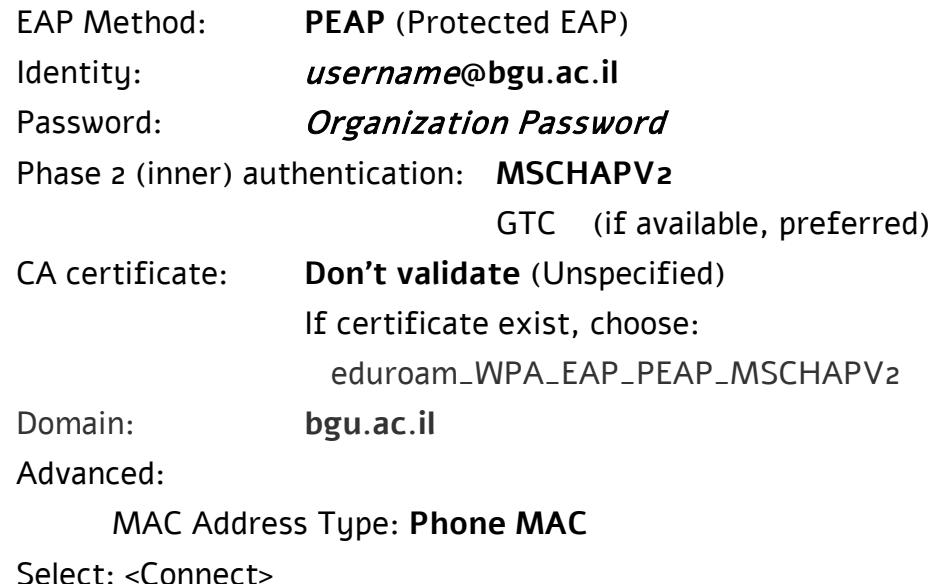

# • **How to install a certificate:**

Open: https://cat.eduroam.org

Select: "Click here to download your eduroam installer"

Select: Ben-Gurion University of the Negev

Click on: "Download your eduroam installer"

Run it and insert:

Username: *username*[@bgu.ac.il](mailto:username@bgu.ac.il) Password: < *Organization Password*>

## **4. WL-Guests**

- This network is intended for guests, conventions, etc.
- Requires authentication (username/password), that guests receive from computer referents or department/faculty office.
- Applying for access should be done prior to arrival of guest.
- This network allows access to internet but has limits to internal services.
- **Properties:** 
	- o WEB Authentication.
	- $\circ$  Requires user and password supplied by a staff member.

**for authorized guests requires receiving authorization in advance in the computation center, from Mr. Israel Geller: Phone No. 6461743**

[For instruction how to connect to wireless Network WL\\_GUESTS](https://in.bgu.ac.il/computing/Pages/CommunicationAndInternet/wlGuestHeb.aspx)

### **5. SOP**

Special SSID for network intensive events.

For more information, please contact your departmental computer referent.

Highly recommended to coordinate ahead to verify WiFi infrastructure is suitable to the audience needs.

### **Properties**:

Password: **<Pre-Shared-Key>**

# **6. just4visitors**

• "just4vistors" SSID is for all guests of the university who are visiting university staff for a short term. It will allow guests to surf the internet using http or https, without authenticating.

## • **Properties:**

Open Network